Os candidatos de Ampla Concorrência e os Candidatos da Cota AA3 deverão acessar o site: [www.ufpi.br/matriculagraduacao](http://www.ufpi.br/matriculagraduacao) e submeter a documentação para avaliação. A solicitação deve ser feita apenas na aba (DOCUMENTAÇÃO BÁSICA).

**& MATRÍCULAS GRADUAÇÃO** 

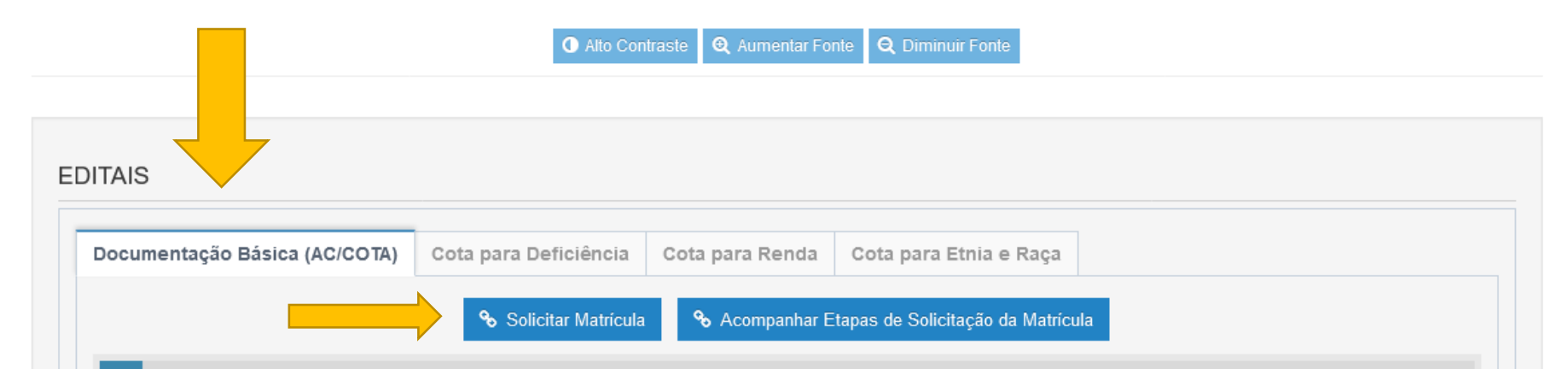

Clique em Documentação Básica (AC/COTA) e depois em Solicitar Matrícula.

## Escolha o Edital e realize o envio de seus documentos.

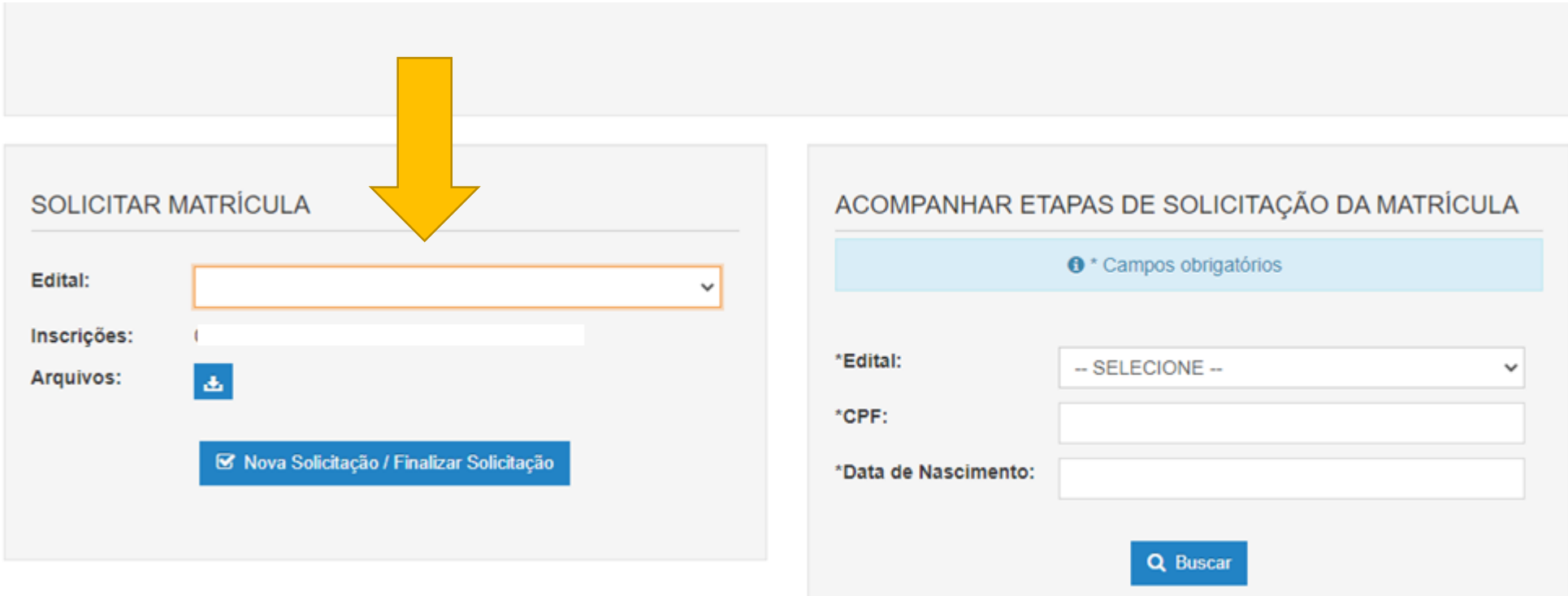

Após inserir a documentação, deverá acompanhar o resultado em Acompanhar Etapas de Solicitação da Matrícula.

Em caso de INDEFERIMENTO, o candidato deve **SOLICITAR RECURSO** dentro do prazo estabelecido em Edital de cronograma de matrículas.

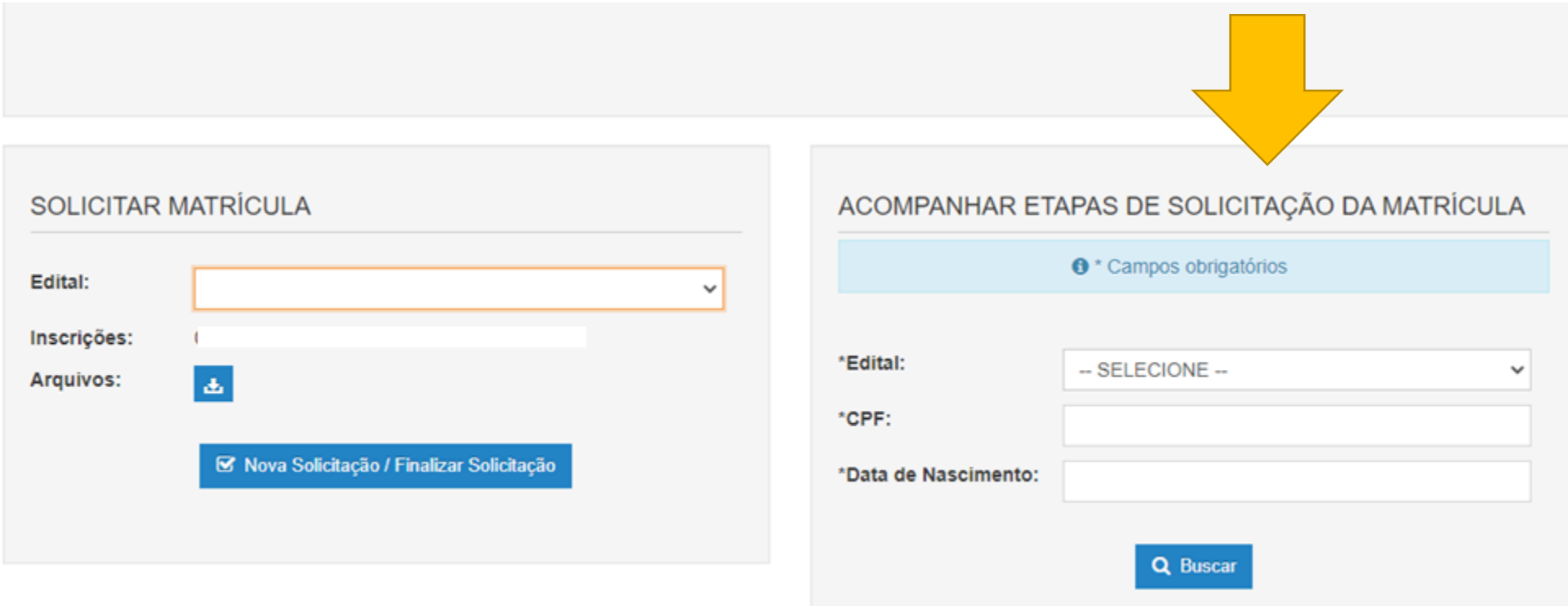

Somente após a SOLICITAÇÃO DE MATRÍCULA com status de **NSCRIÇÃO DEFERIDA** é que a sua matrícula está realizada e em processamento, o que significa que sua solicitação de matrícula está CONCLUÍDA COM SUCESSO, conforme modelo abaixo:

## **☑ MATRÍCULAS GRADUAÇÃO**

O Alto Contraste | Q Aumentar Fonte | Q Diminuir Fonte

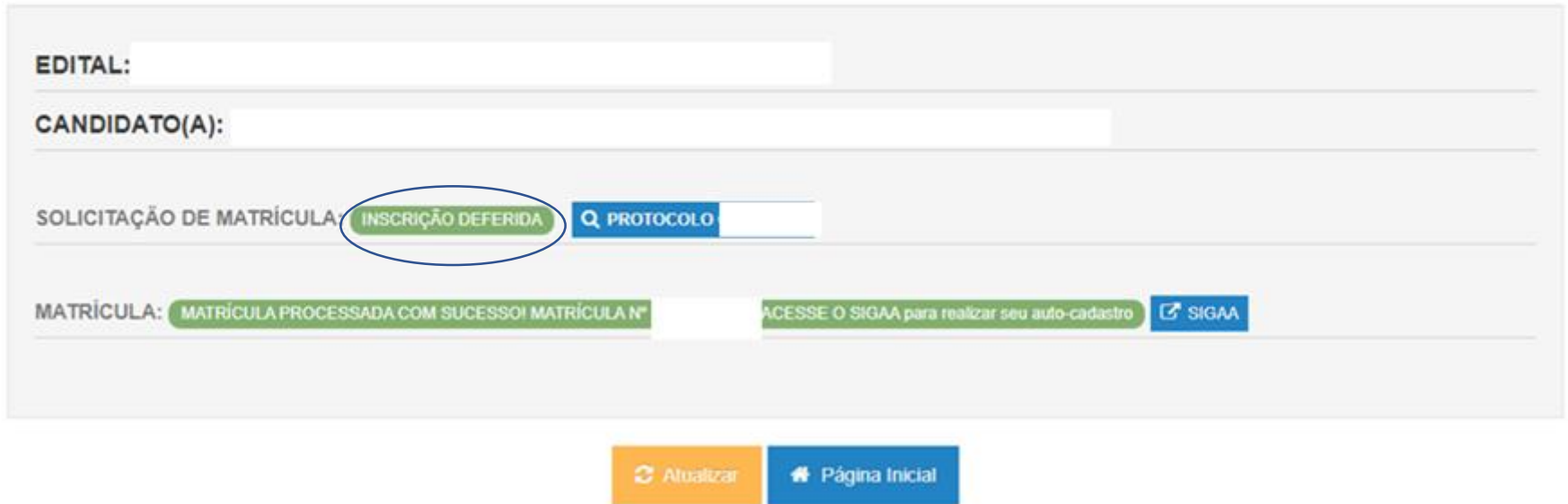